# APPLYING FOR GRADUATION AND THE FINAL PLAN OF STUDY

# **THE TIMELINE**

- You can apply for graduation once you enroll in courses for your last spring semester. This applies to both May and August grads
- **Applying for graduation - deadlines**
	- May and August candidates who wish to walk in May commencement should apply for graduation no later than the  $4<sup>th</sup>$  week of the last spring semester.
	- **I ask that you apply for graduation by the second week of spring to allow processing time of your final plan**
- **Submitting your final plan of study**
- Once you apply for graduation, you can submit your final plan of study. Do not submit your final plan until your schedule is finalized.
- I ask that you meet the deadlines below to allow time for approvals
	- May grads submit by second week of spring semester
	- August grads submit the final plan after enrolling and finalizing your summer schedule
- The submitted plan is a snapshot and will not reflect changes made after submission.

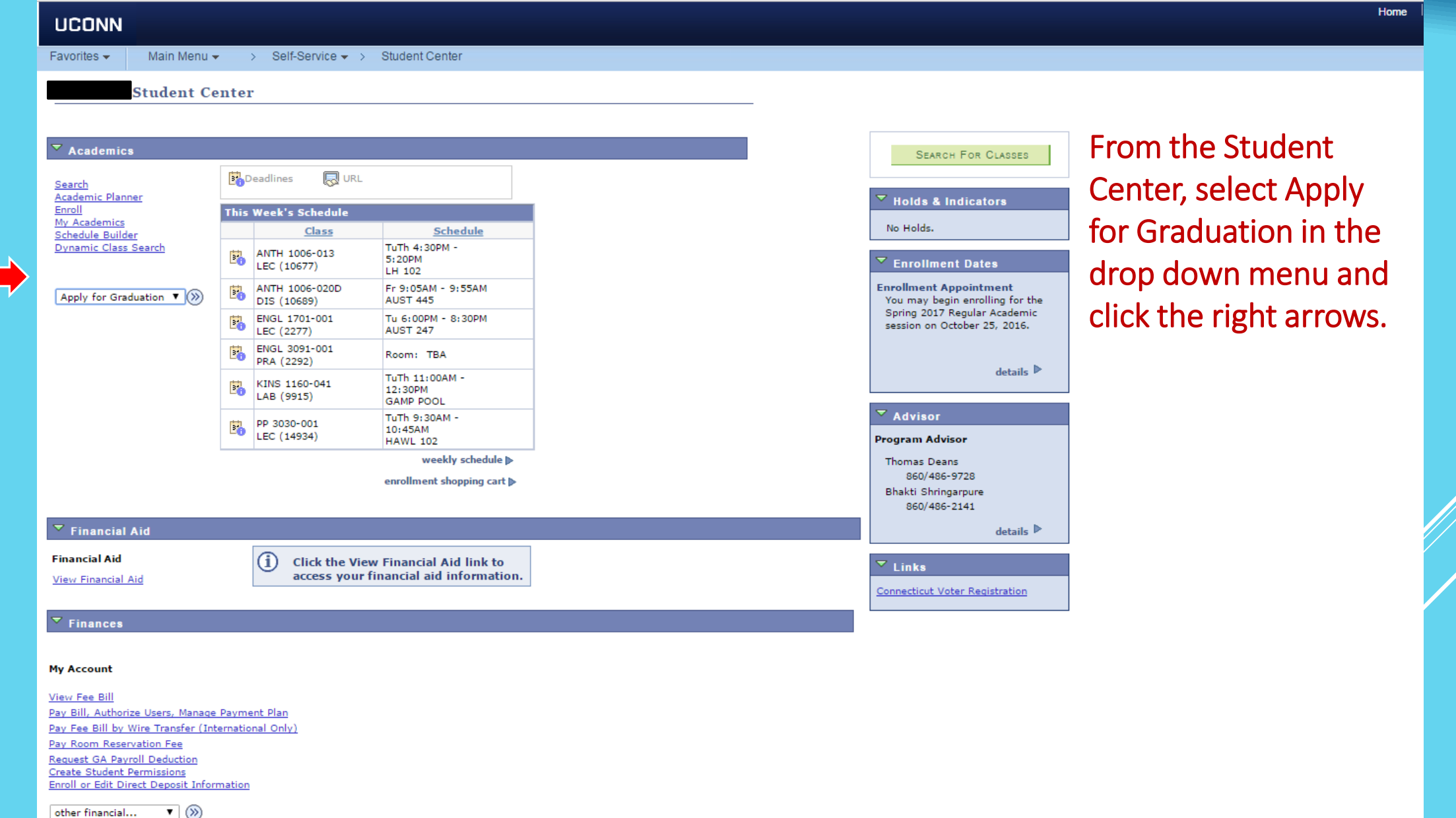

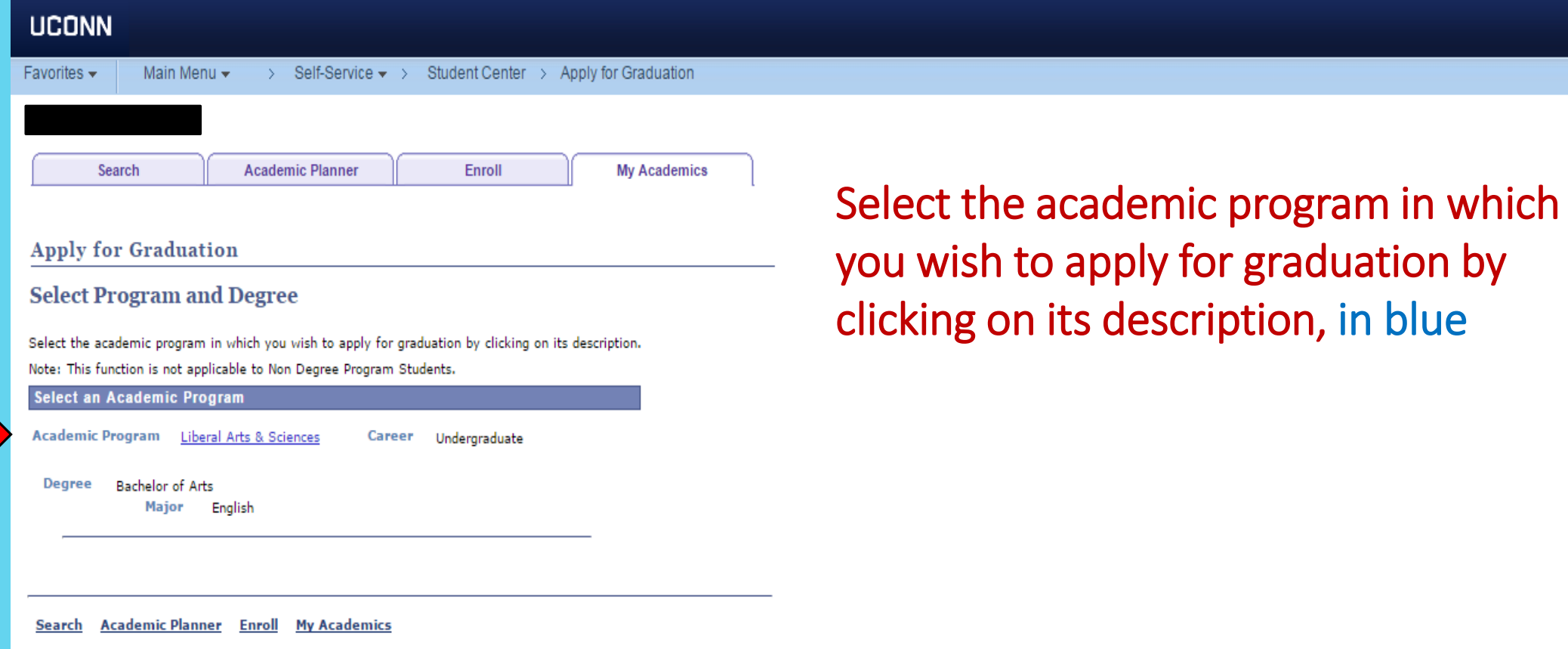

Home

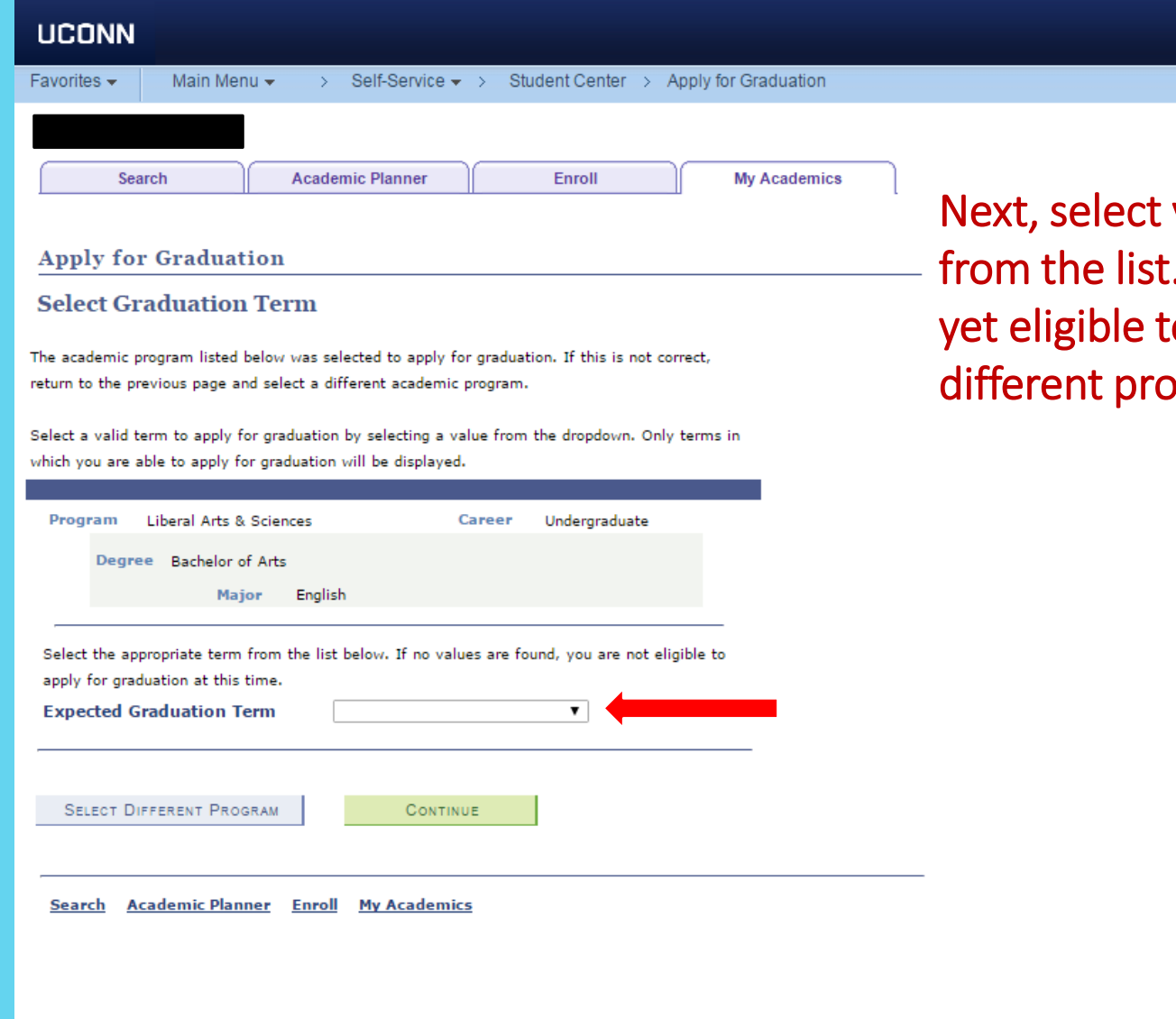

your expected graduation term (semester)  $\mathbb{R}$ . If no terms exist in the list, you are not to graduate. Select continue or select a ogram.

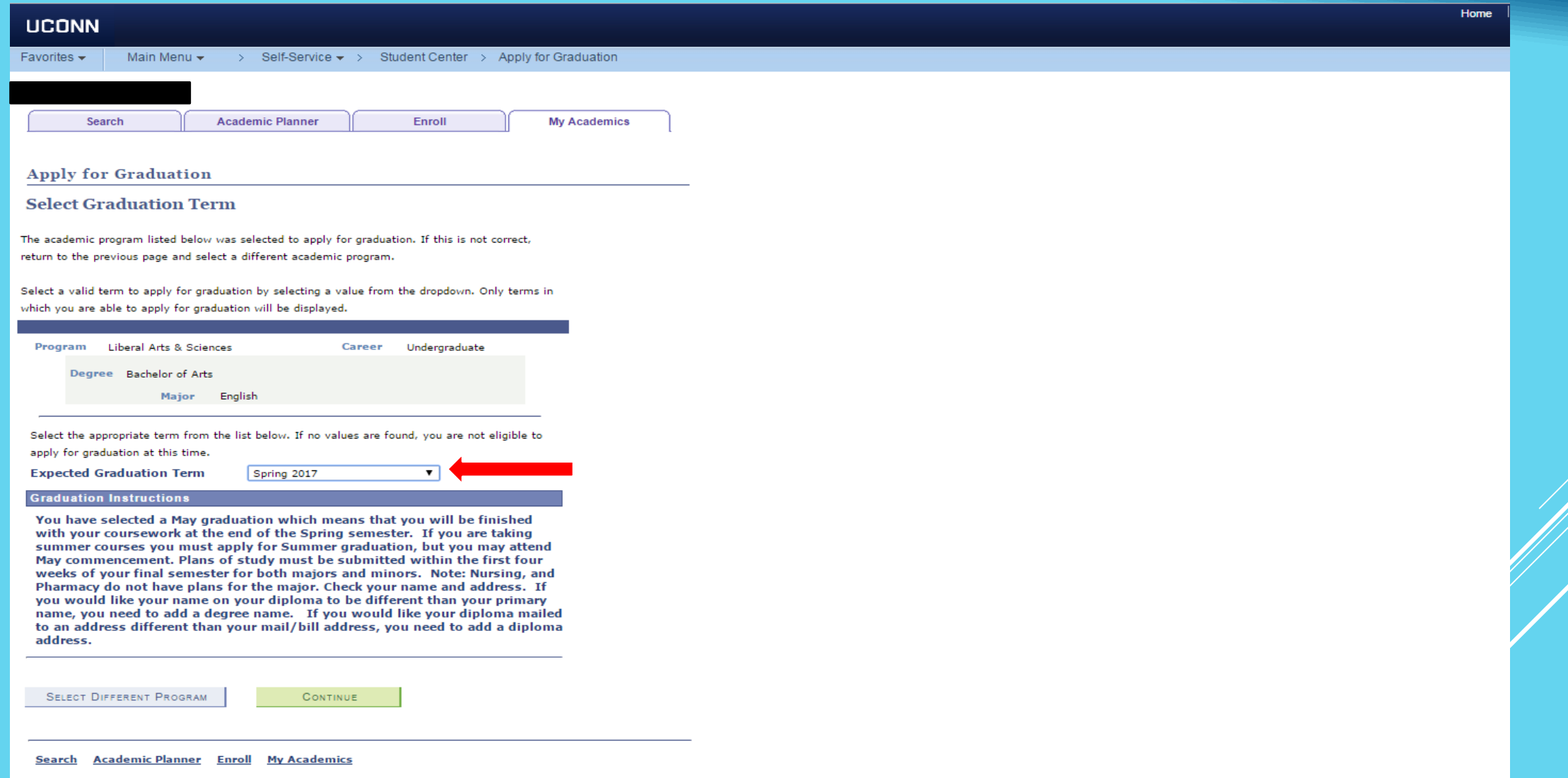

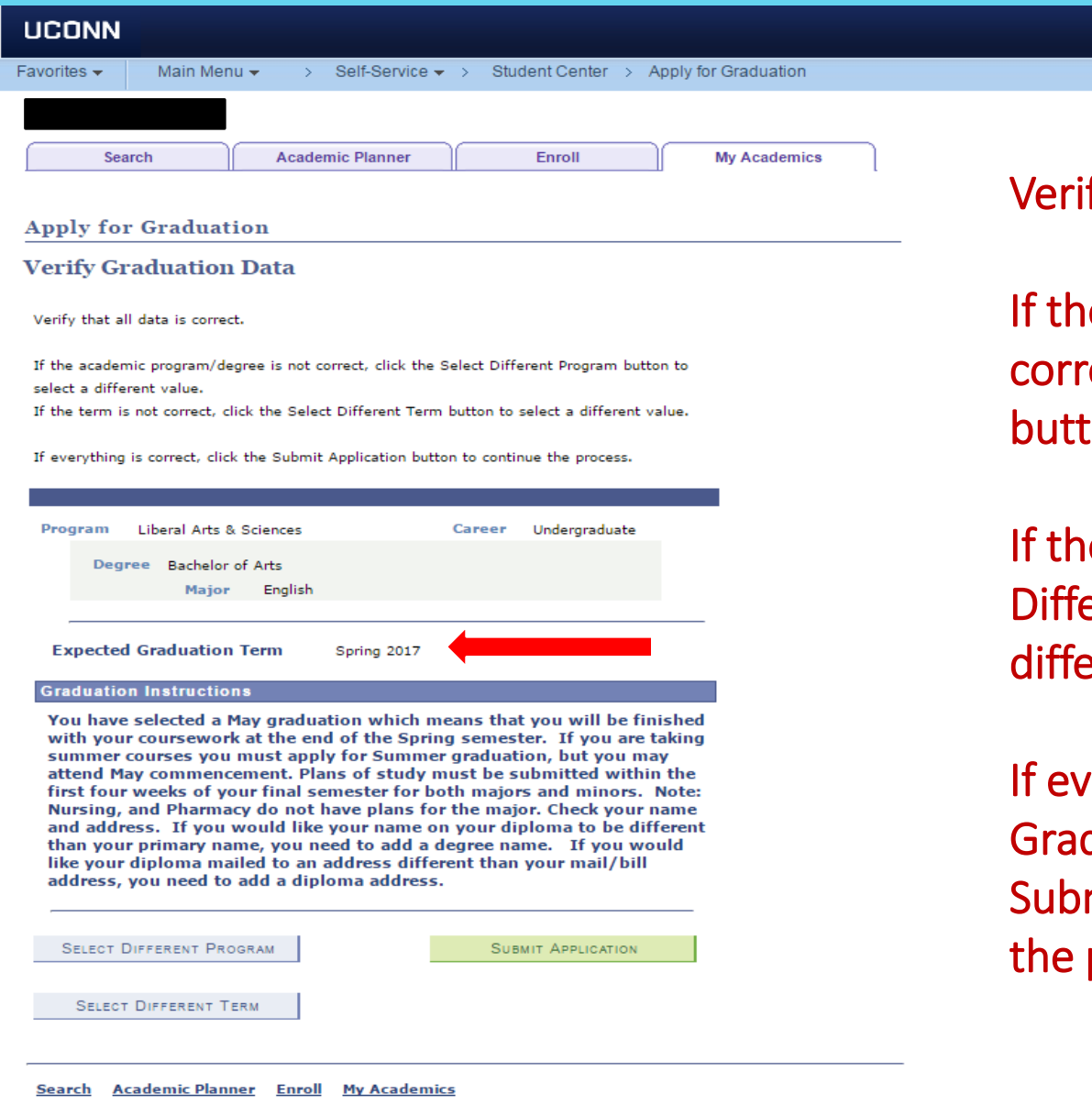

fy that all data is correct.

e academic program/degree is not ect, click the Select Different Program on to select a different value.

e term is not correct, click the Select erent Term button to select a erent value.

erything is correct, read the duation Instructions and click the mit Application button to continue process.

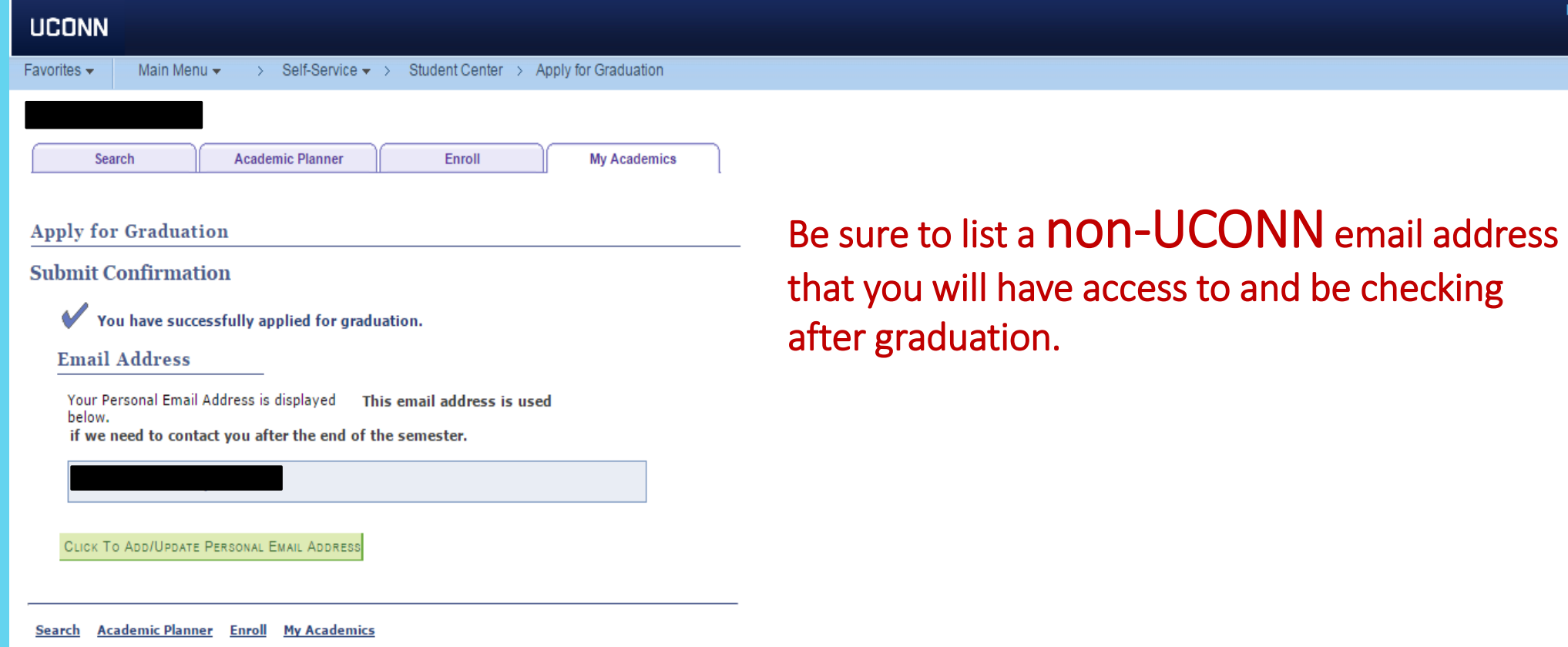

Home

#### **UCONN**

Favorites -Main Menu  $\star$  > Self-Service  $\star$  > Student Center > Apply for Graduation

#### **Student Center**

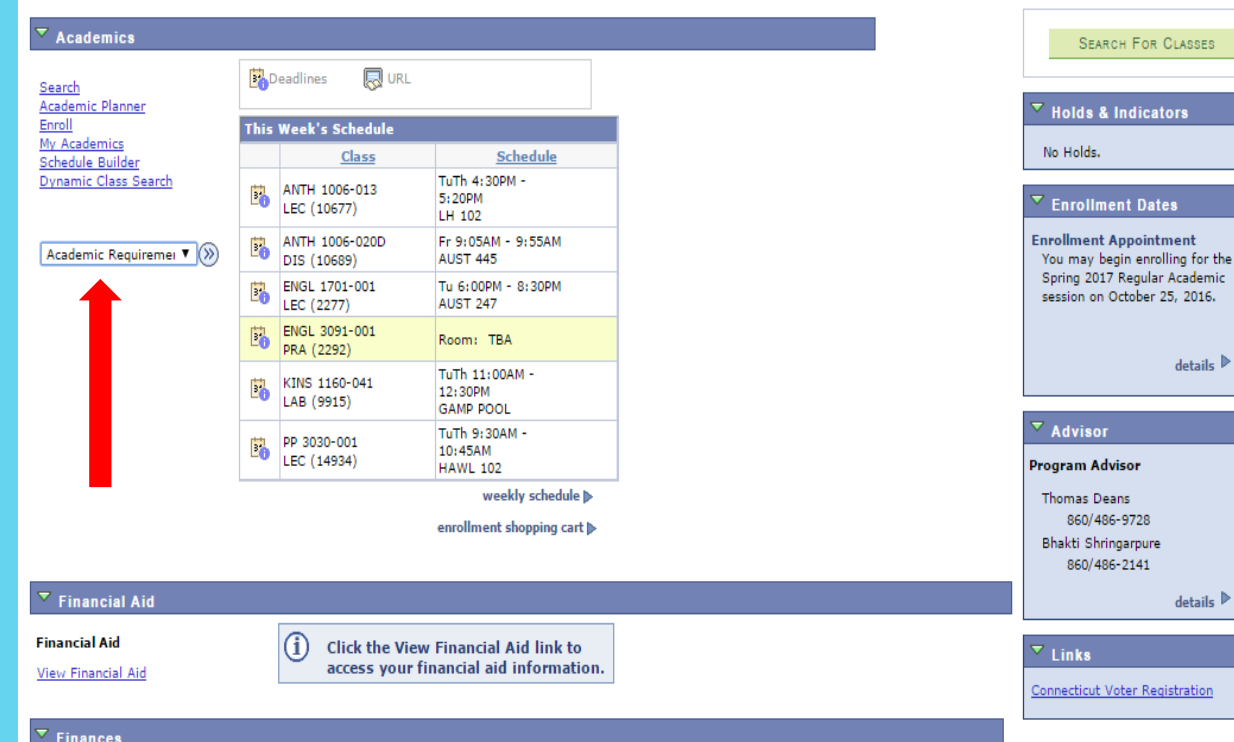

#### **My Account**

View Fee Bill Pay Bill, Authorize Users, Manage Payment Plan Pay Fee Bill by Wire Transfer (International Only Pay Room Reservation Fee **Request GA Payroll Deduction** Create Student Permissions Enroll or Edit Direct Deposit Information

 $\blacktriangledown$  (x) other financial...

SSES **International** or the lemic 116. ails  $\triangleright$ 

There are two methods to navigate to the My Academic Requirements page.

From the Student Center, under the Academics section, from the 'other academic . . .' drop down menu, select Academic Requirements and then click the double arrow Go button.

OR, click the My Academics link and then click the View my advisement report link.

Home

# **WAIT AS THE SYSTEM GENERATES YOUR ADVISEMENT REPORT**

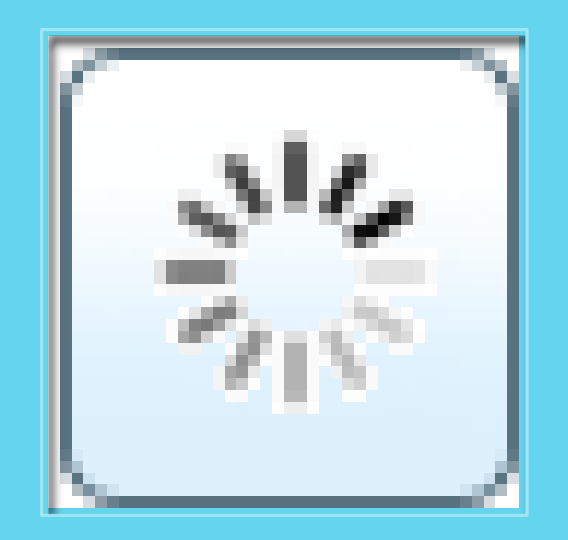

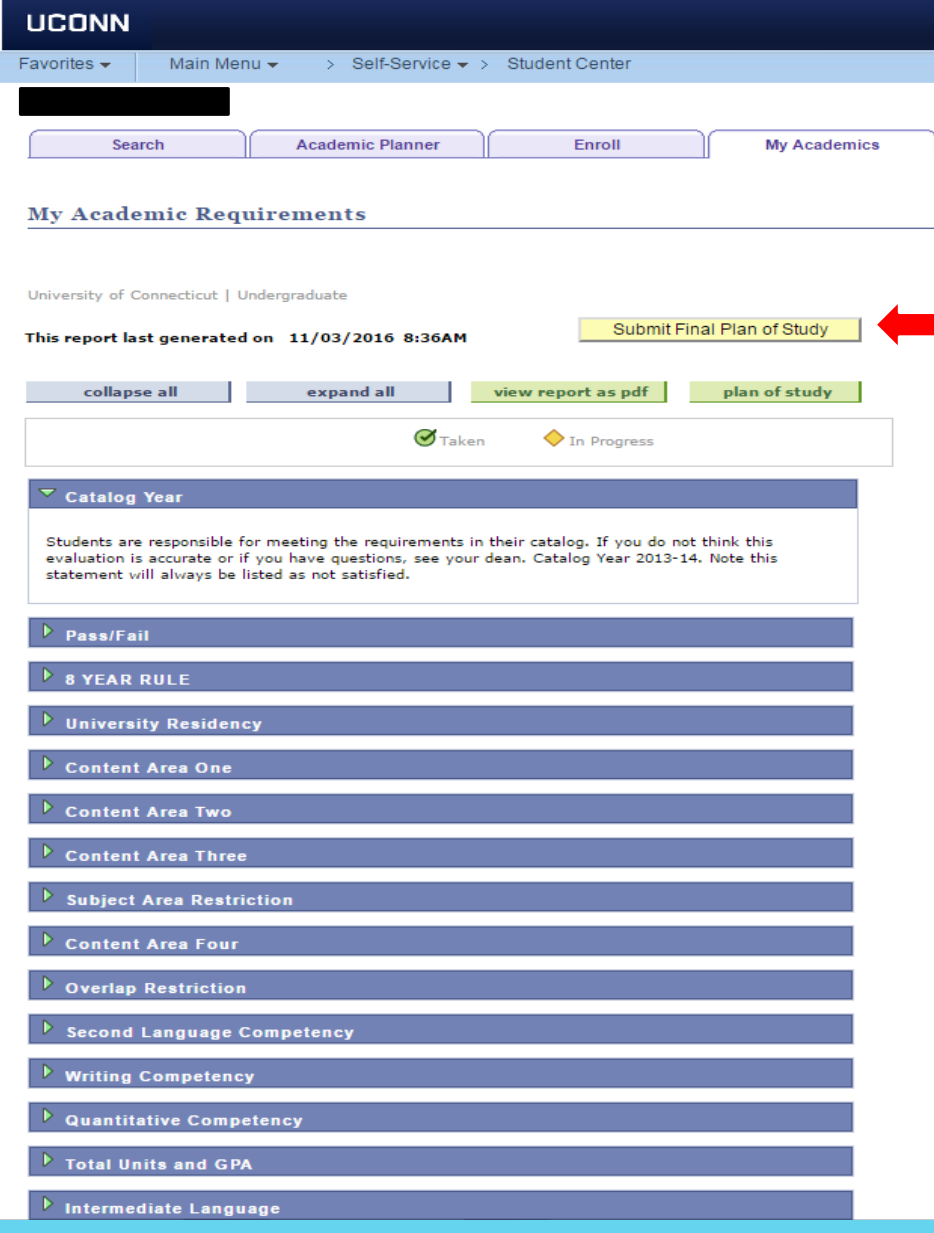

On the My Academic Requirements page, click the Submit Final Plan of Study button.

## Important!

This button does not display unless you have already applied for graduation.

### **UCONN**

> Self-Service > Student Center Favorites  $\star$ Main Menu  $\star$ 

**Plan of Study AWE messages** 

#### **Confirm Your Request**

You are about to request the approval of your Final Plan of Study.

Select OK to continue or Cancel to cancel this request.

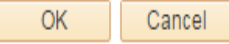

# WOW!! You are almost done!!!!!

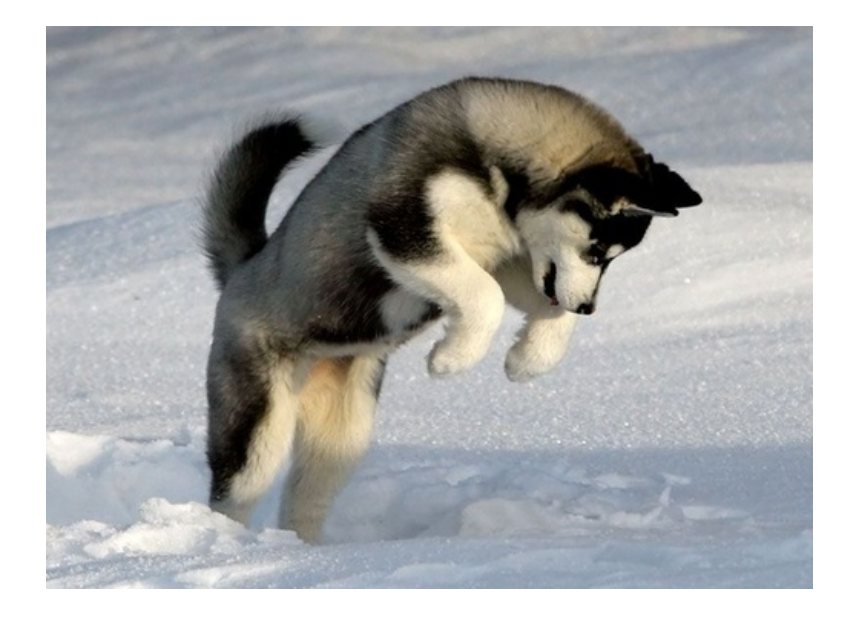

#### **UCONN**

#### **Plan of Study Comments**

Program: Liberal Arts & Sciences

Final Plan of Study. Comments for Major: English

The following information will be passed to your advisor along with your Plan of Study.

Include any course related information about this field of study that requires approval (e.g., Related Courses, Substitutions, Transfer Courses, Waivers, other Advisor approval).

#### Create a new Comment

I am using the following communication courses as relateds: Comm 3200, Comm 3300, Comm 4422, Comm 4500

These communication classes have taught me how to relate to people, how people interrelate with one another. and they have given me an understanding of why people communicate the way that they do. This knowledge has helped prepare me to analyze the writing of others, work in a team-oriented environment, conduct research,

 $OK$ 

Add Attachment

### Related Courses

If you plan to apply courses that are not on the approved list and are not restricted, you must list those courses and a justification in this comments section. You will be required to do this if your related requirement for English is showing as not satisfied. Learn more about approved and restricted courses [here.](https://advising.english.uconn.edu/related-courses-2/)

### Transfer Credits

This is also where you would list info about pending transfer credit or other explanations.

NEXT

Click the OK button to send your request to your advisor.

TWO EMAILS ARE GENERATED. ONE IS SENT TO YOUR ADVISOR ASKING THEM TO REVIEW AND APPROVE YOUR FINAL PLAN OF STUDY. ANOTHER IS SENT TO YOU (SAMPLE BELOW) CONFIRMING YOUR REQUEST HAS BEEN SENT. CLICK THE MY PLAN OF STUDY APPROVALS LINK. LOG INTO THE STUDENT ADMIN SYSTEM WITH YOUR NETID/PASSWORD.

#### Dear Jonathan Husky

This email is a confirmation of your request for approval for your Plan of Study.

School: Engineering Major: Civil Engineering Degree: Bachelor of Science in Engr Request Type: Final

You will receive subsequent email notifications about the approval status of your Plan of Study.

To review the status of your request or provide any comments for the approvers visit My Plan of Study Approvals.

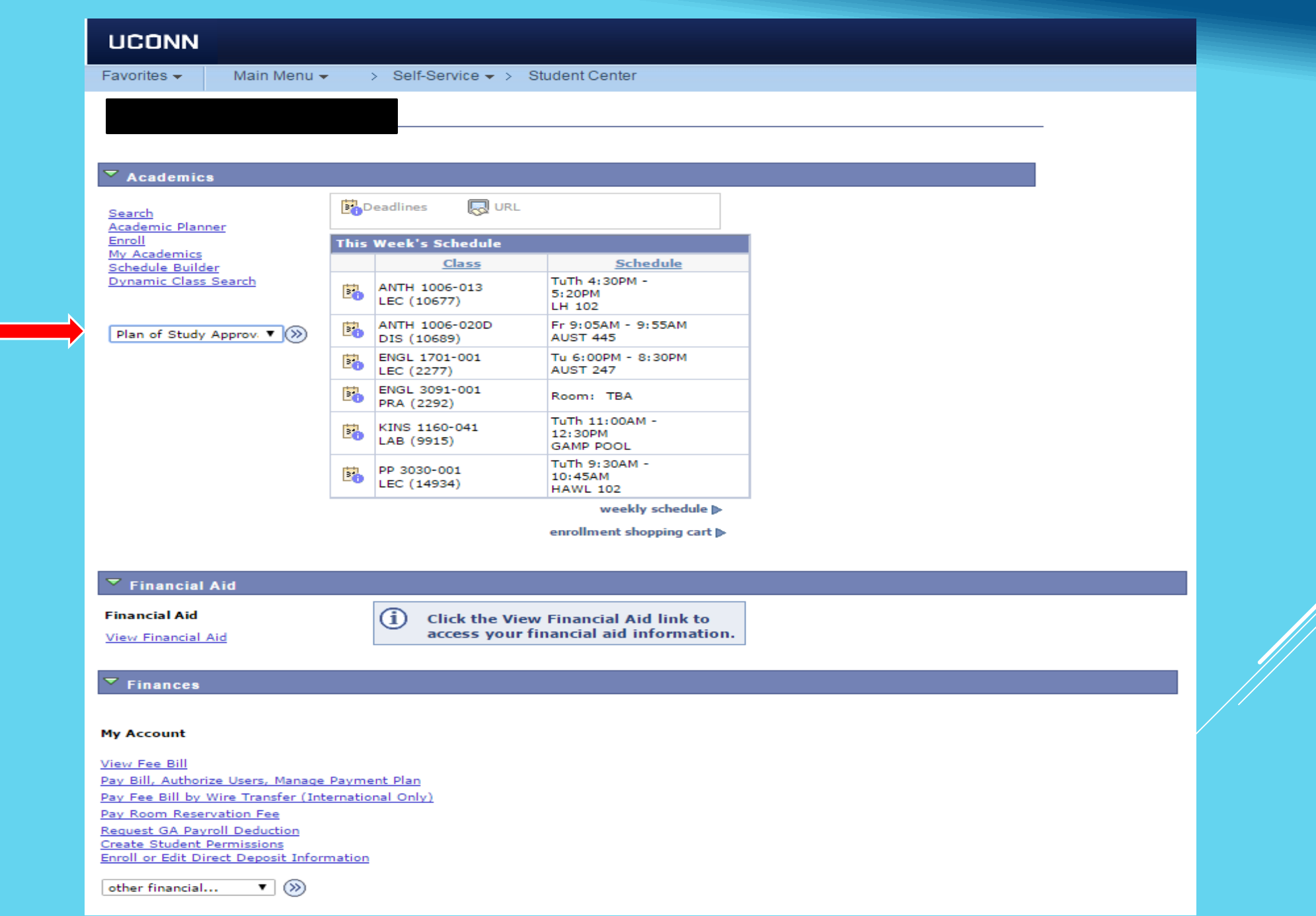

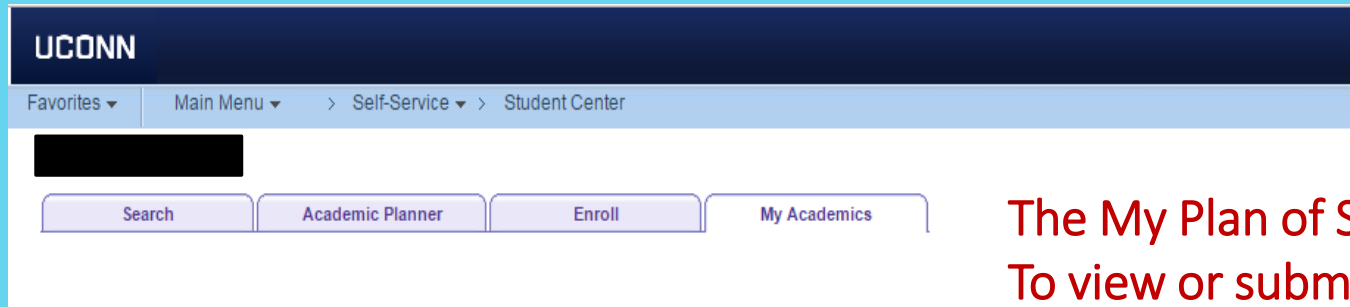

Study Approvals page displays. nit additional comments, click the Comments icon.

#### **My Plan Of Study Approvals**

The status of your Plan of Study approval is listed below.

To review or add comments click on the Comments icon. The Comments field contains both your comments and your approver's comments.

For instruction on how to submit your preliminary Plan of Study click here.

For instruction on how to submit your final Plan of Study click here.

If you need further assistance with your plan of study, please contact your advisor.

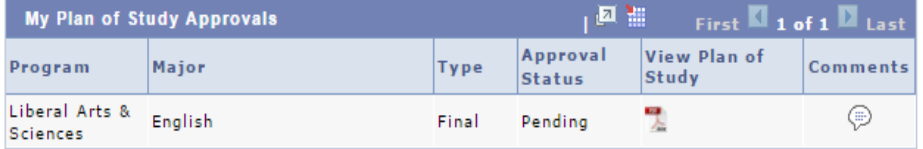

Search Academic Planner Enroll My Academics

## Your previously submitted comments display, indicating the date and time submitted. Enter any new comments and then click the OK button.

**Plan of Study Comments** 

Final Plan of Study. Comments for Major: Civil Engineering

Added by Husky, Jonathan on 2014-06-27 - 11:30AM

Hi Dr. Smith. As we talked about in our meeting, I need to have CE 3995 and 4920 substituted for 4910. I also decided to use CE 5380 as one of my professional electives. My transfer work is already posted, so that should be all set. Thanks!

The following information will be passed to your advisor along with your Plan of Study.

Include any course related information that requires approval (e.g.. Related Courses, Substitutions, Transfer Courses, Waivers, other Advisor approval).

**Create a new Comment** 

OK.

**At any time, there are two methods that you can use to access your My Plan of Study Approvals page.** 

**Navigate from your**  *Student Center > My Academics > View My Plan of Study Approvals***.** 

**OR** from your Student Center, in the **Academics** section, select **Plan of Study Approvals** from the **drop-down** arrow, and then click the **GO** icon.

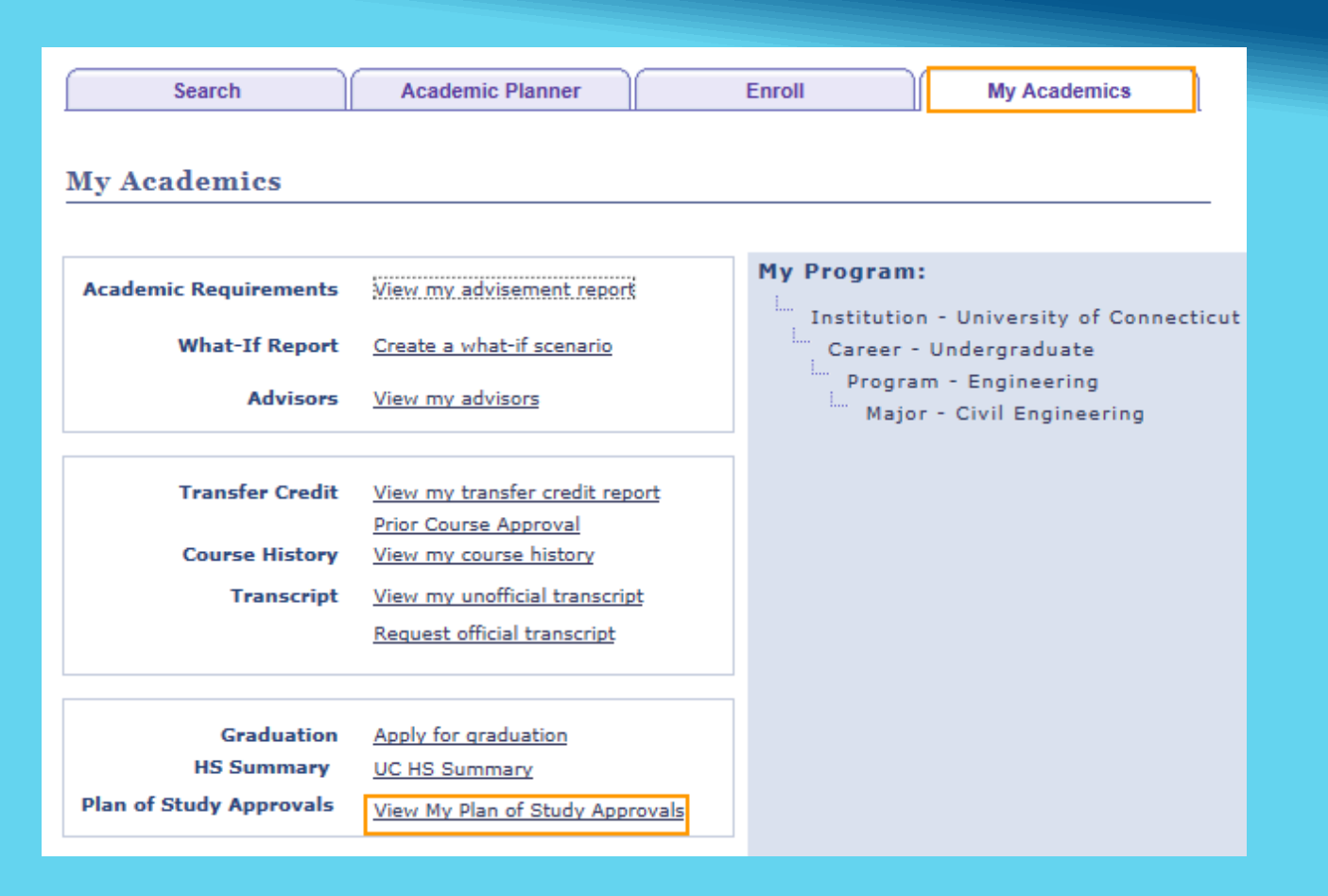

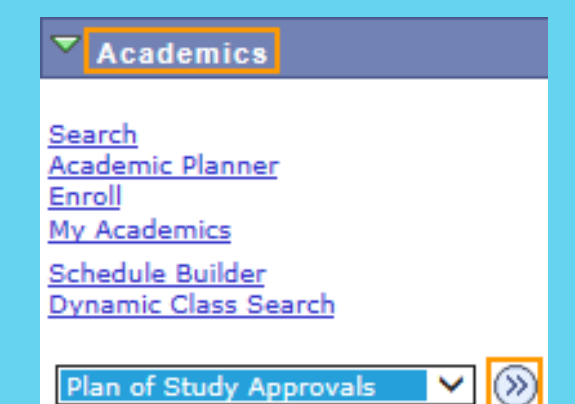

# When your faculty advisor and Departmental advisor approve your Final Plan of Study, you receive an email. Sample below:

#### Dear Jonathan Husky

We are happy to inform you that your request for approval of the below Plan of Study has been approved.

School: Engineering Major: Civil Engineering Degree : Bachelor of Science in Engr Request Type : Final

To review the status of your request or provide any comments for the approvers please visit My Plan of Study Approvals.

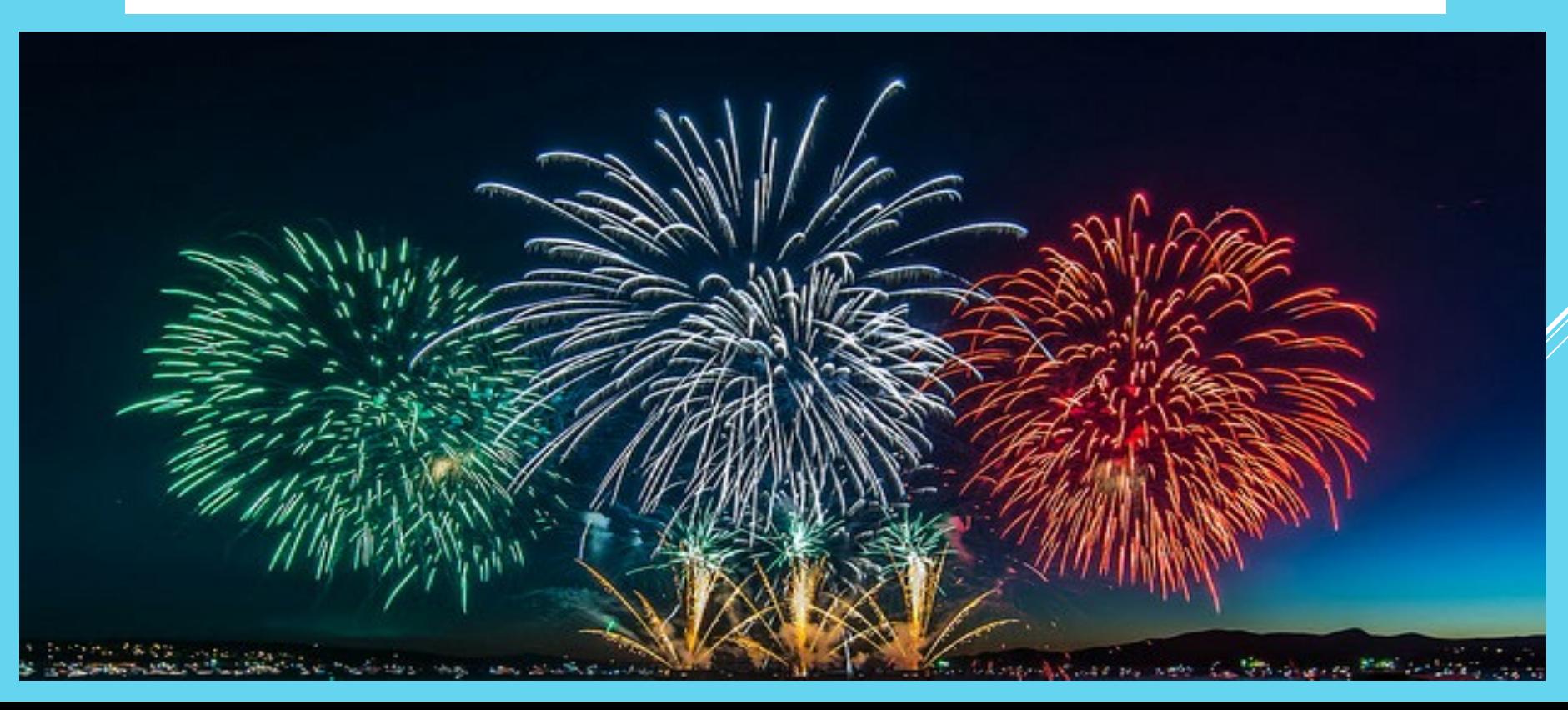

# **IF YOU HAVE QUESTIONS REGARDING SUBMITTING YOUR FINAL PLAN OF STUDY, CONTACT EITHER**

**YOUR ACADEMIC ADVISOR** 

# **OR INDA [\(INDA.WATROUS@UCONN.EDU\)](mailto:inda.Watrous@uconn.edu)**

**OR THE DEGREE AUDIT UNIT OF THE STORRS REGISTRAR'S OFFICE AT 860-486-6214.**

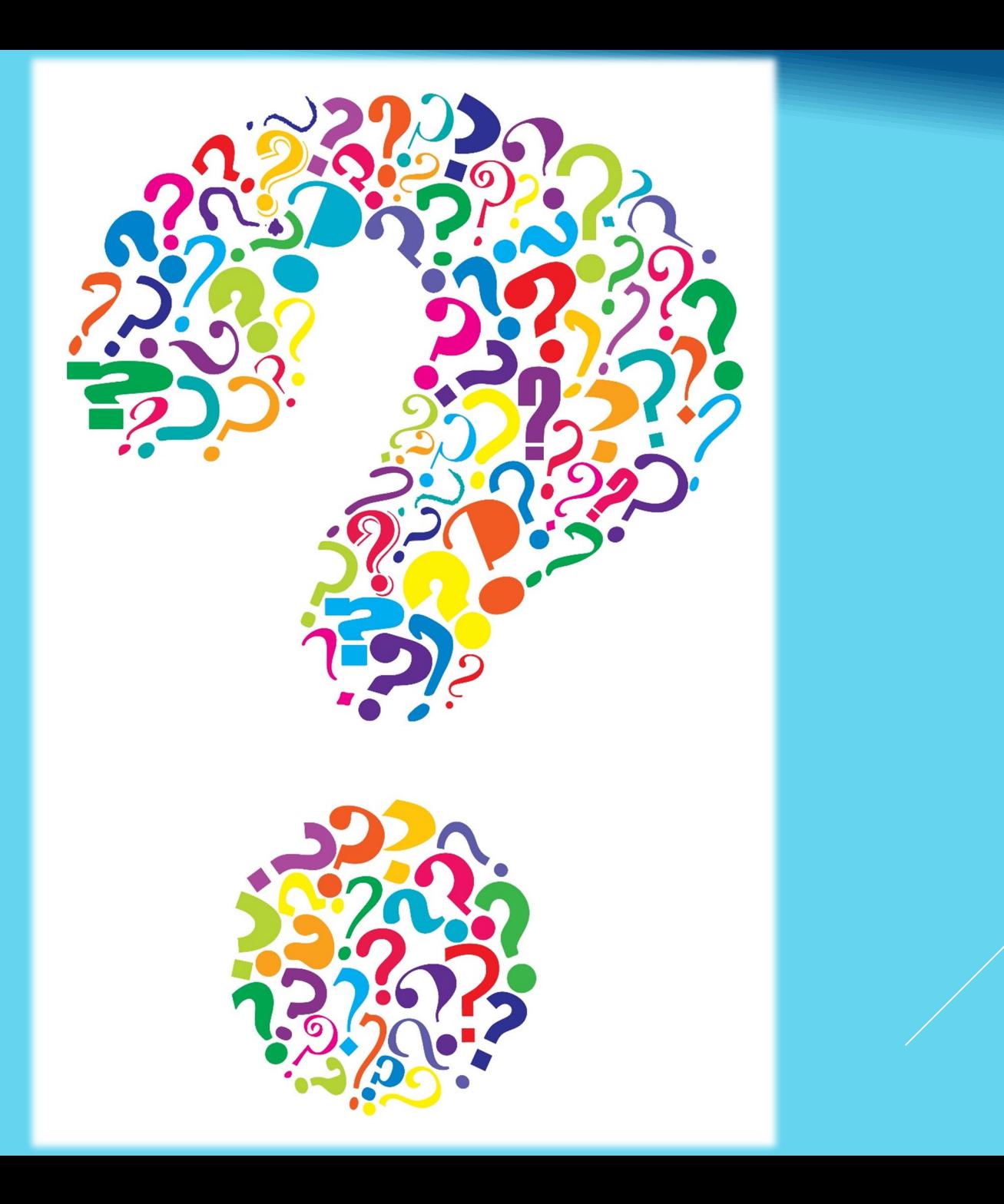